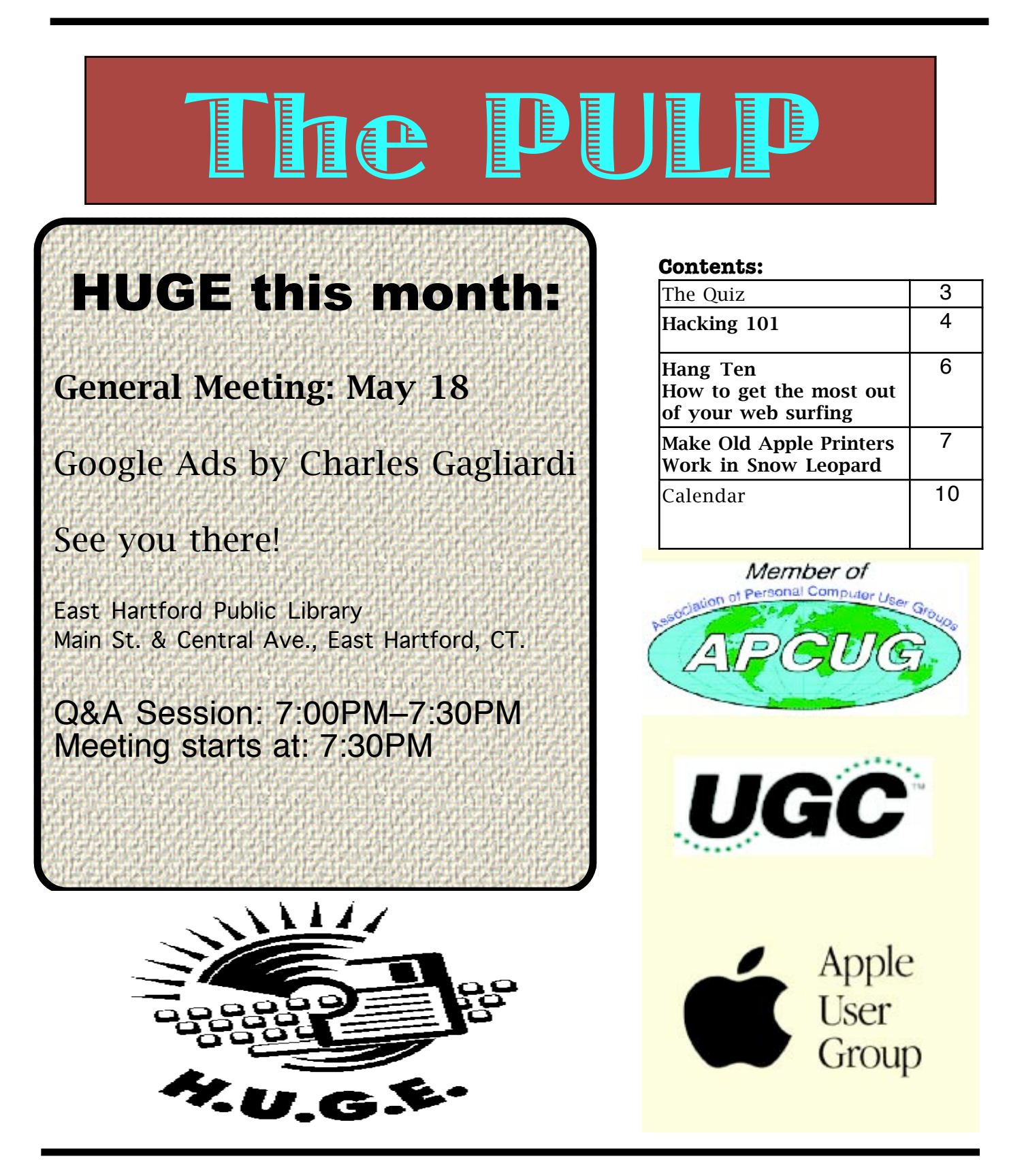

# Newsletter of the Hartford User Group Exchange May, 2010

The **PULP** is published monthly by and for members of the Hartford User Group Exchange, Inc. (**HUGE**). **HUGE** is a nonprofit organization whose aim is to provide an exchange of information between users of personal computers. The **PULP** is not in any way affiliated with any computer manufacturer or software company. Original, uncopyrighted articles appearing in the **PULP** may be reproduced without prior permission by other nonprofit groups. Please give credit to the author and the **PULP**, and send a copy to **HUGE**. The opinions and views herein are those of the authors and not necessarily those of **HUGE**. Damages caused by use or abuse of information appearing in the **PULP** are the sole responsibility of the user of the information. We reserve the right to edit or reject any articles submitted for publication in the **PULP**. Trademarks used in this publication belong to the respective owners of those trademarks.

MEETING LOCATIONS East Hartford Public Library Main & Central Avenue in the Lion's Room (downstairs)

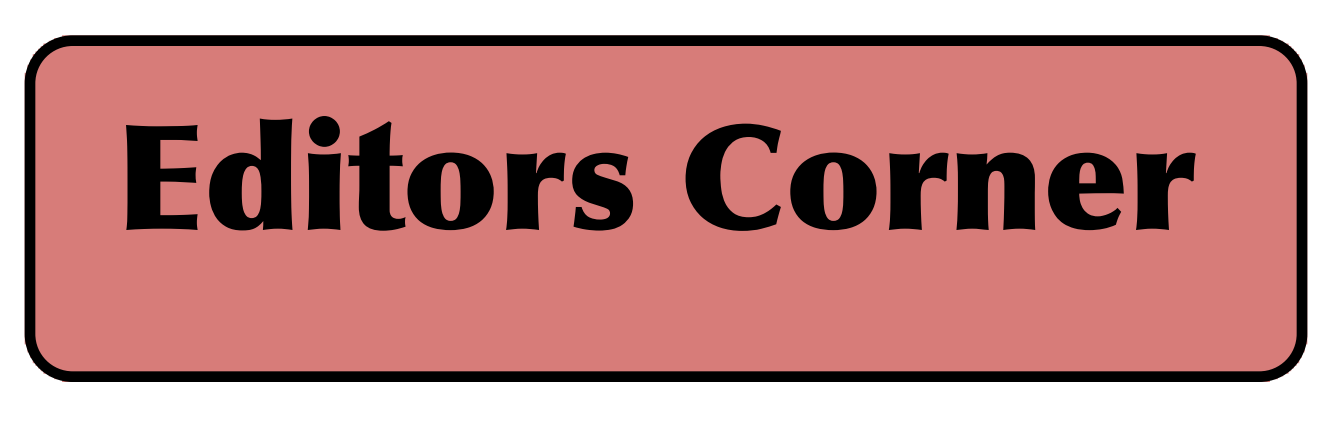

Just a few of the topics covered last month:

Facebook and Google are under scrutiny from a variety of sources regarding their privacy policies, Terry Childs was found guilty of doing his job or (non)denial of service, the picture count in Merion, PA school system is in the thousands, and Sony is ending production & sale of 3.5" floppy disks. "Lions  $\&$  Tigers  $\&$  Bears, OH MY!"

On a sadder note, for those of you that may have missed it: Ed Roberts passed away. No Ed was not a member of HUGE, but he created the reason for our existence and was a big reason for Apple & Microsoft. Roberts created the MITS Altair computer for which Bill Gates and Paul Allen wrote the BASIC interpreter (Microsoft's first software. According to legend, Jobs and Wozniak saw it demo'd at the Homebrew Computer Club and decided to build their own computer. Roberts later sold the company and

became a doctor in Georgia.

For those of you that missed my demo of NAS [and it not working as I rehearsed it. Just to prove](#page-12-0)  that I could connect to the network storage, I've attached some screen shots (pages 13-14) of my connecting from both windows and mac.

Stuart Rabinowitz Editor-in-Chief

Here is the appropriate copyright citation and a link to the full text. articles from "Tidbits"

http://creativecommons.org/licenses/by-nc-nd/3.0/

Please note that the clubs PO Box has been closed. When membership renewals go out in the fall the return address will be that of our Membership person Richard Sztaba.

# <span id="page-2-0"></span>A Little Computer Quiz

by Stuart Rabinowitz

The trivia and minutiae of the computer related world. The answers will appear next month or you can submit an answer sheet at the General Meeting. Good Luck.

1 When did HP first offer the HP200A audio oscillator?

2 What was the first product introduced by Apple Computer?

3 Before there was 'Facebook' there was 'Facemash', but before that there was the first social network site. what was it?

4 Before 'blogging' and social networking there was one site (founded in 1999 and still exists) that combined the two, what is it?

5 Before the 'iPhone', 'Palm 'Blackberry', and assorted other PDAs & smartphones, there was one device that gave birth to them all. What was it?

Answers to April, 2010 Quiz

During the mid-1940's (1943-46) there were a series of magazine ads (I have copies if you don't believe) which depicted some future events. Here is a description of 4 of them, can you identify the company whose ad it was?

1 In Feb. 1943 an ad titled "Perfected Television and radio telephone combined", it showed a man in Chicago video-conferencing with someone in London.

2 In Oct. 1944 an ad titled "Today's weapon, tomorrow's convenience!", the copy stated that the wireless phone was already in use by the armed forces, and showed a a fisherman phoning is wife from the stream

3 In Feb. 1946 an ad entitled "Communications of Tomorrow" showed a man dictating into a voice recognition printer

4 In April, 1946 an ad entitled "Top Stories & News Events as You Dine" showed a bar with giant flat screen TVs A 1-4 All of the ads were done for Seagrams

5 I'm sure many of you early Mac users remember 'HyperCard' (which may have given (partial) birth to the World Wide Web) and all the wonderful stacks you could create. But, did you know that one automaker used it as a basis for their inventory system. Which one? A Renault

<span id="page-3-0"></span>Hacking 101

By Marjie Tucker, Editor, Macon Computer User Group, North Carolina www.mcug.org mcug (at) dnet.net

This article has been obtained from APCUG with the author's permission for publication by APCUG member groups; all other uses require the permission of the author (see e-mail address above).

We are being bombarded with warnings about securing our data and the entry to our computers. Do you ever wonder what the big fuss is all about? How can a hacker possibly get into your data? And, what would he be looking for? Let's spend some time answering those questions.

How Does A Hacker Get In To Your Computer?

When you give your computer access to the Internet. you need an IP (Internet Protocol) address. The IP addresses that we are currently using have 4 octets with periods between them. They will be something like 192.168.100.1. When you access the Internet, that address is read by the router, modem, whatever that links you to your Internet Service Provider. Then it is read by the routers that route all the data through the Internet. This address makes it possible for you to send data, such as e-mail or requests for web pages. And, in turn, that same address is used to direct incoming e-mail and web pages into your computer. There are several websites and programs available that will translate these IP addresses into the name of the company that purchased them. In many cases, like our residential usages, the company name will be the ISP. For commercial use, it will be the name of the company that rents the block of IP addresses. Hackers use this IP address information to find their targets much like we use a physical address to find a house or office.

Once a hacker finds out your IP address it's relatively simple to send your computer a Trojan horse program, spyware, or a virus that will open a port that you usually don't use. Once that port has been opened, he can freely enter into your operating system and browse around just like he was there in person. He would look for programs that store valuable data like social security numbers and credit card account numbers. (Do you have that information entered into your Quicken or Money program?)

He would look through your My Documents folder for password lists and search your Internet Explorer favorites for financial sites where you saved the username and password. And, before he leaves he usually plants another Trojan horse that will give him the ability to take control of your computer in the future.

### Commercial Websites

The most common way to hack into a company's website through the Internet is by using a Denial of Service attack. These DoS attacks use multiple computers to overload a website with bogus requests for information. The hacker usually creates a Trojan horse program that he sends into the computers of unsuspecting people (remember that program that was left behind when your computer was invaded above?) The message that he creates usually contains a header saying that it comes from an IP address that doesn't exist. When he is ready to attack, he calls up all the computers that he infected with his Trojan horse and tells them to contact a specific IP address. Those computers follow his instructions and send his preprogrammed message to that website. Servers that control websites always check to verify that IP addresses requesting information or webpage downloads are legitimate addresses. When a server is hit by a bombardment of these false address requests, it tries to track down every one of the fake addresses. Before long the server becomes overwhelmed by the fruitless process and crashes. When it crashes, the website will vanish and the hacker will be given access to a prompt for the server. He can then use Linux or DOS commands to request and view information on that server other servers.

### How About Wireless?

Let's put this hacker into an airport where

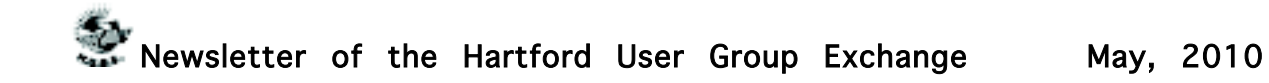

hundreds of people are sharing a wireless network. It's like leaving a child alone in a candy store. In this case the airport's wireless system usually provides the IP addresses through DHCP and he can easily look at the list of addresses that have been supplied. He can test each of the addresses for available ports and it's quick work to access the most vulnerable. The same principles apply in hotels and restaurants that provide wireless Internet access. If you have a wireless network in your home, our hacker can drive down your street using a laptop or PDA to search for wireless networks. This process is called Wardriving. If he finds one that has not been secured at all, he doesn't even have a challenge. If you have added a password, he simply has to crack the password.

What Tools Do They Use?

It's very easy for a potential hacker to find the tools of his trade. There are many websites that offer program tools and tutorials for using them. Here are some of the popular:

Anonymizers and Remailers - Anonymizers are online services that eliminate the trail of information that is left behind. These sites use anonymous proxies that a hacker can use to access computers and servers without leaving his IP address on any log. Remailers strip the header off a message and replace it with a meaningless header that can't be traced.

Command.com - When this command is typed into a server it will basically give you administrative rights. You can then see all the folders and files. It's also very easy for the hacker to create a new administrative account that he can re-use in the future.

Password Crackers - These programs try random passwords at lightening speeds. They are usually very successful.

Key Loggers - Hackers frequently install these on computers, especially public PCs. The programs actually record every stroke that you

make. Hence, when you type in a username and password, it has been captured.

Port Knocking - This is a method of externally opening ports on a firewall by mimicking the process you normally use to add a port to your firewall.

Wireshark - This popular program captures and analyzes the data on a network. It's used by hackers to find information they want and it's also used by network administrators to manage networks.

Aircrack - This program is used to crack wireless WEP and WPA passwords.

Metasploit Framework - This is a tool that can be used by hackers to search the Internet for sites that have dubious code. These are the sites that are the easiest to

hack - especially when this program does the searching for you.

Networks identifying the types of data and the internal addresses of this data. It's a valuable tool for administrators, but can save a great deal of time for a hacker.

NMAP - This is a port scanner. Since a hacker knows that he needs to use a port to access your computer or network, he can use this program to see which ports you have open.

NetStumbler - This program finds any wireless networks that are in range.

[cont. on pg. 9](#page-8-0)

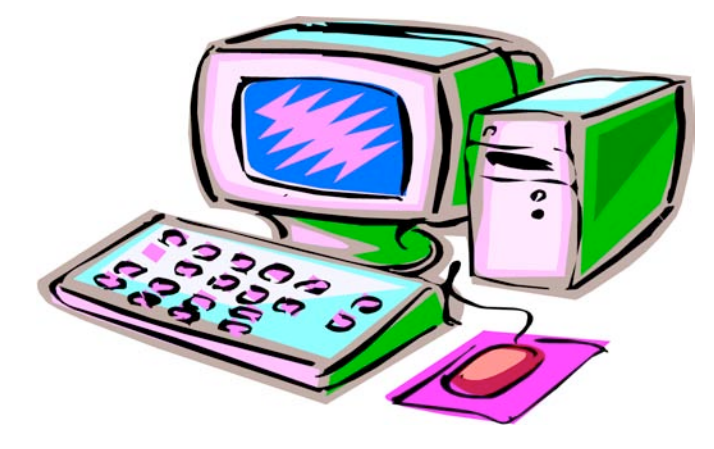

### <span id="page-5-0"></span>Hang Ten

How to get the most out of your web surfing Written by Beverly Rosenbaum, a member of HAL-PC, Texas www.hal-pc.org webwindow (at) hal-pc.org

This article has been obtained from APCUG with the author's permission for publication by APCUG member groups; all other uses require the permission of the author (see e-mail address above).

Many people consider "Google" to be synonymous with web searching, implying that it is the only search engine available.

Indeed, practically everyone uses the word "Google" as a verb to describe searching the Internet, much like "Xeroxing" is intended to mean photocopying. But Google is only one of hundreds of search engines and search tools available. And, depending upon what information you're seeking, selecting the best one can improve the success of your search. This is especially true when searching for more specialized technical, legal, medical or scientific information. As an example, Google would be a poor choice when looking for job opportunities, while there are more than ten job search engines that would yield much better results.

So exactly how do search engines work, and why would you need them? They're actually tools designed to retrieve content from Internet indexes based on criteria defined by you, the user. These databases contain information collected from billions of pages and documents that are on the Internet. Google claims an index of more than 3.3 billion pages, and Yahoo more than 3.1 billion! Think of a search engine as a card catalog in a huge library, to help you locate the information you need without having to examine every single book yourself.

When you sit at your computer and submit a search, you are presented with a list of results almost immediately. The speed of this search varies from one engine to another, and the results are often different because each search engine uses a different ranking process. And you're probably wondering how search engines can

collect information from so many pages that are constantly changing. To do this, they use software programs called "robots" or "crawlers" or "spiders" to continually follow hyperlinks from one document to another all around the Web. When these programs discover new links, updated pages, or dead links, they send that information back to their main site to be indexed. Google's Googlebots fetch not only titles and text, but also copies of the page contents, and return them to their index stored on a huge set of computers. That is how you're able to view from a Google search result a "cached" copy of how a web page last appeared, when the site may be currently unavailable.

An estimated 30 billion web pages are linked to more than 100 million web sites, and every single page has a unique address or URL (Uniform Resource Locator) to specify its location. This address incorporates three components – 1) the protocol, 2) the domain name or IP address where the resource is located, and 3) the path and file name. The protocol identifier is separated from the resource by a colon and two forward slashes; for HTTP (Hypertext Transfer Protocol), the resource name would always begin with "www." The parts of the domain name or IP address are separated with periods, and single forward slashes separate the domain from the path of the files. So in this example - http://www.hal-

pc.org/journal/2009/09\_feb/index.html -- the protocol is HTTP, the domain name is www.halpc.org, and journal/2009/09\_feb/index.html is the path for the index page of the February 2009 issue of HAL-PC *Magazine*. Site Maps Play an Important Role

To improve visibility and inform search engines about the pages on their site, webmasters create a text document outline of those links called a Site Map. This is a standard inclusion for web sites, and is always located at the root of the server. The URL for ours is www.halpc.org/sitemap.html. The Site Map is an XML file that contains URLs for the site along with additional information about each URL (when it was last updated, how often it usually

[cont. on pg. 9](#page-8-0)

<span id="page-6-0"></span>Make Old Apple Printers Work in Snow Leopard by Christian Voelker

### <c.voelker@gmx.net> article link:

<http://db.tidbits.com/article/10626> 21 comments One of the lesser-known changes in Snow Leopard is the removal of the old AppleTalk networking protocol, which Apple has deprecated for years. But even though most networking devices stopped supporting AppleTalk long ago, largely due to improvements in other areas, one area where AppleTalk has long been used is in printers. Not new printers, of course. But many older printers - the workhorses of the 1990s - are still humming along fine. Although it's become more difficult to find replacement toner cartridges, and they're quite expensive when you do need to buy them, if the printer works well and does what you need (and if you don't print a lot), it's hard to justify junking it. That was the case for my beloved LaserWriter Pro 630, which I've used since 1994, but which I wasn't able to print to once I upgraded to Snow Leopard. After quite some effort, I was able to bring it back online and use it via Snow Leopard. Although people with other old Apple printers may not be able to follow my path exactly, I hope my basic approach will help point in the right direction.

Oddly, Apple claims that Snow Leopard includes the necessary software to print to the LaserWriter Pro 630, but the company doesn't say how to work around the removal of the AppleTalk support necessary to communicate with the printer.

<http://support.apple.com/kb/HT3669#apple>

\*\*Back to Basics\*\* -- I started by considering what makes up a LaserWriter Pro 630. It has a Canon EX print engine, a hardware PostScript Level 2 interpreter and a print server that can use only EtherTalk as a means of transport. (EtherTalk is AppleTalk over Ethernet, and is the weak link in this scenario.)

The LaserWriter Pro 630 predates the graphical Web browser, so Web configuration and the Internet Printing Protocol (IPP) clearly weren't options, and even TCP as transport layer wasn't going to be available. So it was clear that I had to forget about the printer's Ethernet port and the communication capabilities behind it. But then how could my Mac talk to the PostScript interpreter and the print engine?

Since these older printers had to work with computers other than Macs (and because they were often based on hardware used by other cross-platform printer manufacturers), they often had other communication ports as well. This particular printer has four possibilities beyond Ethernet:

\* LocalTalk port (RS-422): This network port would seem to be a possibility, with the addition of an Ethernet-to-LocalTalk bridge from a manufacturer like Asante (look for the Asante FriendlyNet Ethernet to LocalTalk Bridge; for more discussion, see the old and likely obsolete article "Printer Sharing and Print Spooling in Mac OS X," 2003-03-31). They're not made any more, but if you have one around, it could be worth trying. However, there are two problems with using the LocalTalk port. First, since it hails from the same era as the printer's Ethernet port, it likely won't work with Snow Leopard's modern networking and printing technologies, and second, with a throughput of only 230.4 Kbps, it might be awfully slow.

<http://db.tidbits.com/article/7129>

\* Centronics-style parallel port. Parallel ports used to be commonplace for connecting printers to PCs. It was almost unthinkable that anyone would ever use this port to print from a Mac, but what if I could find a parallel print server that would plug into the printer and which I could connect to via Ethernet?

\* Serial port (RS-232): Serial ports were less commonly used than parallel ports for printing, but if I couldn't find a parallel port print server, perhaps I could get a serial print server that would meet the same needs, if at a slower speed than the parallel port.

\* SCSI port. Although it's a communication interface, SCSI on printers was used almost entirely for connecting a hard disk that would store downloadable fonts or commonly used background art.

\*\*Do Parallel Ports Ever Meet?\*\* I first looked for "parallel print server" on eBay and bought a widely used but now discontinued D-Link

# Newsletter of the Hartford User Group Exchange May, 2010

DP-301+. Beware of this model, which sounds good when you read about it online. It, like all of these small parallel print servers, has a severe design flaw. It lacks an external reset button, so once configured (as most used units would be), you can't reset it without using its built-in Web interface. In this case, it is not only difficult to find the device's IP address, but it remains inaccessible unless you have the proper password. Unfortunately, the seller didn't know the password, since a former friend of his had configured it, and I was happy to return it.

#### <http://www.dlink.com/products/?pid=322>

After some more searching, I bought a new Netgear Mini Print Server PS101 parallel print server. It is also quite common, even smaller than the D-Link unit, and from a company I like. It was a bit more expensive, but easier to set up. If there was a password on the device, you would need a Windows machine (or possibly VMware Fusion or Parallels Desktop) to run the Windows software that's required for resetting, but at least there is such an option.

<http://www.netgear.com/Products/PrintServers/W iredPrintServers/PS101.aspx>

The Netgear PS101 gets its IP address via DHCP, so you can figure it out by scanning for devices on your LAN using the Angry IP Scanner utility (scan once before you plug in the PS101, and once afterwards, and look for the new device). With an AirPort base station, you can also use the DHCP Clients tab in AirPort Utility (Advanced > Logs and Statistics > DHCP Clients) to monitor a new client being added. Once you've found the PS101, you can connect to its Web interface via a browser. There's not much to configure in the Web interface; just finding the IP address is the key.

#### <http://www.angryip.org/w/Home>

Once I had the IP address of the print server, I was ready to go... or so I thought. I opened the Print & Fax preference pane on my Mac and started to add a new printer. But what exactly to enter? Selecting the IP button was fairly obvious, but which protocol is right? The default LPD? The modern IPP? The proprietary but widely supported Jetdirect? I could tell from a port scan in Network Utility that the Netgear print server used port 515 and 9100, and a quick Google search showed that 515 was

I added a printer for both of these protocols, but to no avail. Both printer connections showed up with a green light in the Print & Fax preference pane's printer list, but with LPD, printing a page timed out after more than a minute. Jetdirect was slightly more promising, printing a lot of garbage, indicating that at least there was communication taking place. Initially, I thought the problem might be PostScript 3 code being sent to a PostScript 2 printer, but that turned out not to be the issue. I had overlooked one last thing to configure on the printer - how to tell it to communicate properly with the parallel port. Time to read the manual. As if I still had that around after 15 years... Luckily, Apple provides manuals for older products online. I found and downloaded the manual for my LaserWriter Pro 630, but it was entirely in Courier, with no styles or graphics. Lest you think I'm complaining about aesthetics, the problem was that the information I needed was in a table in Appendix C (page 60), and it took me nearly an hour to figure out how to interpret the

mass of monospaced text. (Line numbers are missing, but each setting corresponds to four lines, each of which describes one communication method, so I looked at the Parallel line for each setting.)

[cont. on pg. 12](#page-11-0)

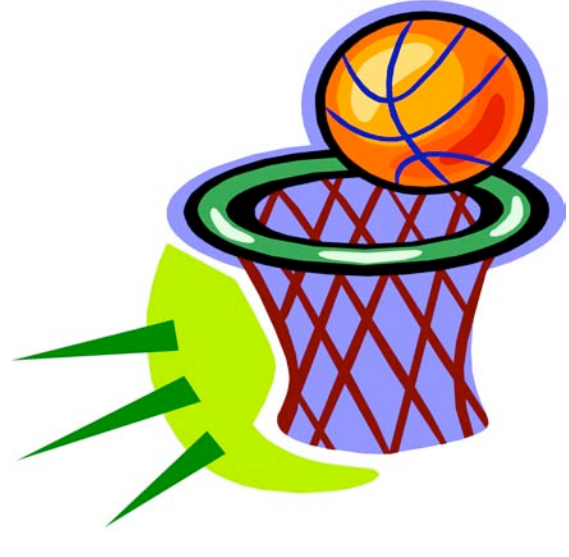

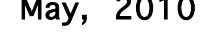

used for LPD and 9100 was used for Jetdirect.

<span id="page-8-0"></span>

Wardrivers drive through residential neighborhoods using

NetStumbler to search for available wireless networks.

Kismet - This program takes NetStumbler one step farther. It searches for wireless networks that are not broadcasting their SSID.

NSLookup - If you type a domain name into this program, it will give you the company's IP address

Traceroute - This is a very valuable troubleshooting tool for technicians. It will trace a packet on its route through the Internet. It shows every IP address it visits along the way.

Snort - This is an open-source intrusion detection system. It shows traffic analysis and packet logging on networks.

TCPdump - This is the most widely used network sniffer/analyzer for UNIX networks.

Net Cat - This has been called the Swiss army program for hackers. It performs many sniffing and cracking tasks.

This was really just some of the basics. But, if we know why security is so important, we may remember to take the right precautions. Hope your web surfing stays secure.

### from pg. 5 from pg. 6

changes, and how important it is, relative to other URLs in the site), enabling search engines to more intelligently "crawl" the site. So the information from Site Maps augments the data collected in the "crawling" process. In addition, visitors to specific web sites often seek out and use the Site Map to find the page they need more quickly. This "bird's-eye view" of the site's content shows the structure and layout, and allows one-click access to all the topics. Visually impaired users who employ text readers to help them surf the Internet are also able to navigate web sites much more easily with a good Site Map. They are as important for human visitors as for the automated indexing "crawlers."

You can imagine how single web pages that are not linked to any other page would never appear in the search engine results. Google first introduced the Sitemap Protocol in June 2005 so web developers could publish lists of links from across their sites. The next year Google, Yahoo, and MSN announced their joint support, followed by other search engines, and state governments were the first to announce that they would use Site Maps on their web sites.

### How to Search

I'm sure you've often entered a search term and either gotten too many pages of results or nothing at all. Here are a few rules to remember: The most important thing to do is keep the search simple - describe what you are looking for in as few words as possible. If you'd like to search for an exact phrase, enclose the words within quotation marks. You can exclude certain words by appending them to the search terms, preceded by a space and then a minus sign  $(-)$ . Placing a plus sign  $(+)$ immediately before the search term will yield only an exact match and no synonyms. The biggest general search engines include Google (www.google.com/), Yahoo (www.yahoo.com/), and Ask (www.ask.com). While Google and Yahoo process search terms similarly, Ask allows you to enter your search

[cont. on pg. 11](#page-10-0)

### <span id="page-9-0"></span>PULP Staff

Editor **Stuart Rabinowitz**<br>Distribution **George Carbonel** George Carbonell

## **Officers & SIG Leaders**

Director at Large: Richard Szta<br>Web Manager: Bob Bonato

Membership: Anyone may become a member. Dues are \$12 per year and include a one-year subscription to The Pulp as well as access to the HUGE Public Domain disk libraries and BBS. Meeting topics, times and places can be found on page 1 of this issue.

President: George Carbonell 860.568–0492 george.carbonell@comcast.net<br>Vice President Stuart Rabinowitz 860.633–9038 s.e.rabinowitz@att.net Vice President Stuart Rabinowitz 860.633–9038 s.e.rabinowitz@att.net<br>Secretary: Ted Bade 860.643–0430 tbade@cox.net Secretary: Ted Bade 860.643–0430 tbade@cox.net Charles Gagliardi 860.233–6054 epencil@att.net<br>Richard Sztaba entitle richer1@aol.com wmaster@huge.org

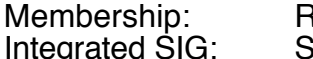

Membership: Richard Sztaba richer1@aol.com s.e. rabinowitz@att.net

### May 2010

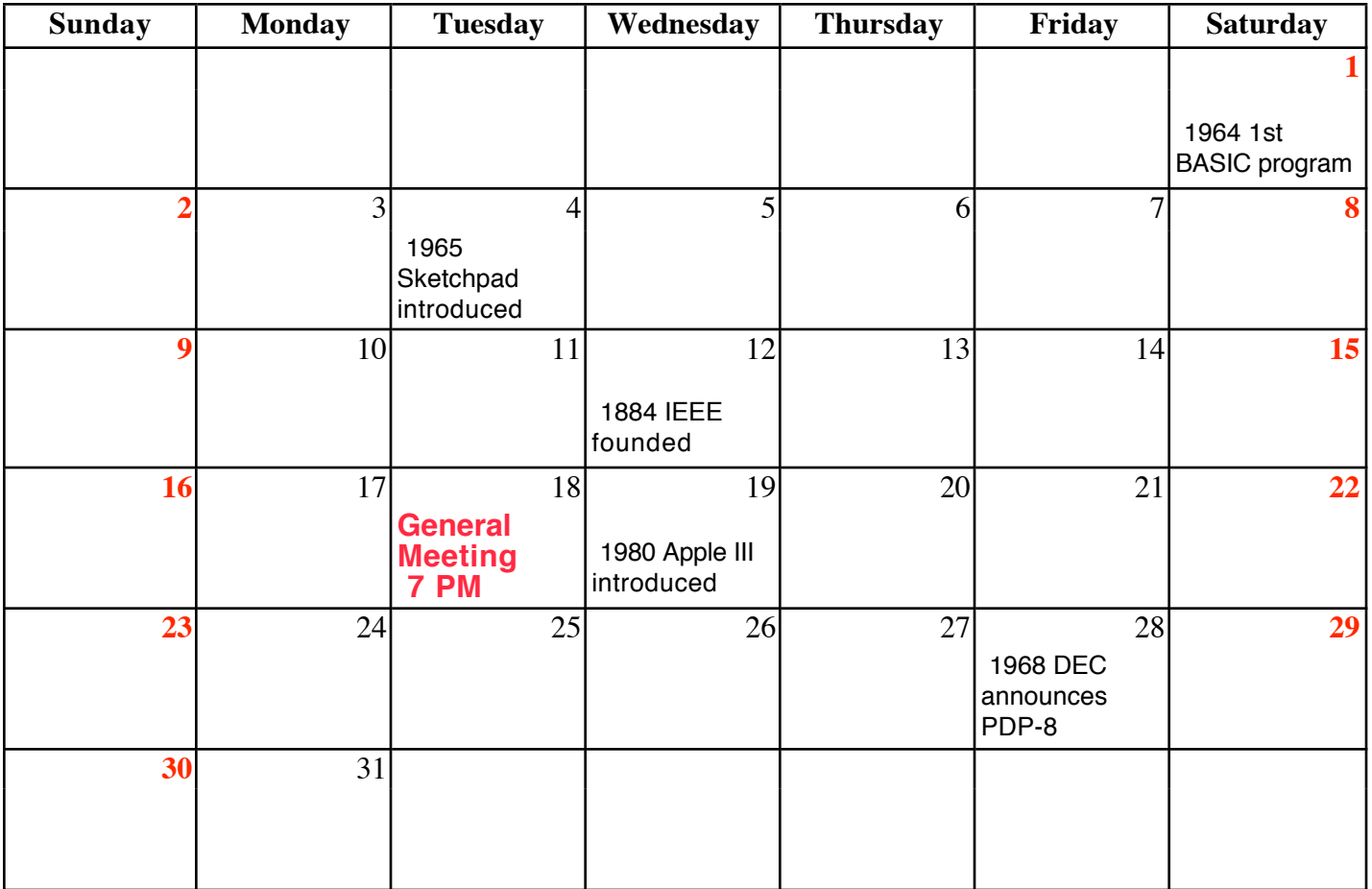

VOLUME 29 ISSUE Page 10

### <span id="page-10-0"></span>from pg. 9

in the form of a natural question, such "How do I make a resume?"

Both Yahoo and Ask also provide kid-oriented search engines at kids.yahoo.com and www.askkids.com.

In meta-search engines like Dogpile (www.dogpile.com/), Mamma (www.mamma.com/), Clusty (clusty.com), or Copernic (find.copernic.com/), the keywords you submit in the search box are transmitted simultaneously to several individual search engines and their databases of web pages. Within a few seconds, you are presented the results from all the search engines queried. Metasearch engines do not have their own database of Web pages, they search the indexes maintained by other search engine companies. Most send their queries to smaller, free search engines and directories, but Dogpile uses Google, Yahoo, Ask.com, and MSN Livesearch. Many search engines blend into the results any sites that have purchased ranking and inclusion, so you'll see "sponsored" links below or beside the search results.

#### Waiting 17 Years for an Engine

A new search engine is due to come online later this year as a result of the Anti Car Theft Act of 1992 (Public Law 102-519). The National Motor Vehicle Title Information System (NMVTIS) will provide a searchable database of Vehicle Identification Numbers (VINs) to avoid fraudulent retitling of salvaged vehicles. This system will provide an electronic means to verify and exchange titling, brand, and theft data among motor vehicle administrators, law enforcement officials, prospective purchasers, and insurance carriers, and allows state titling agencies to verify the validity of ownership documents before they issue new titles. It has taken thus far 17 years to accomplish a piece of legislation that a majority of Congress obviously agreed would benefit the public. When available, it will be found at www.nmvtis.gov/.

At the end of 2008 Google controlled 72% of all searches in the US, Yahoo had 14%, and MSN 8%, for a total of 94%. So all the other search engines

together have 6% market share. In future columns we'll explore what you may be missing. Did you ever want more information about some of the people in the news? There are lots of reference engines, and even a pronunciation engine that provides both phonetic and audible assistance from 50 resources.

The Internet is a great place to find information on any topic by letting your fingers do the walking on your keyboard. In future columns, we'll delve more deeply into search strategies and how to select the best tools for your needs. If you have any search queries, questions, or favorite search tools to share, send them to webwindow@hal-pc.org.

Beverly Rosenbaum, a HAL-PC member, is a 1999 and 2000 Houston Press Club "Excellence in Journalism" award winner.

<span id="page-11-0"></span>from pg. 8

<http://docs.info.apple.com/article.html?artnum  $=50128$ 

On the left rear top of the LaserWriter Pro 630, above all the connectors, there is a tiny wheel that offers 10 settings. Unfortunately, the LaserWriter Utility application is not available any longer under Mac OS X. With it, I could have enabled a setting that would print a configuration page when the printer turned on, and that page would have displayed the current communication settings.

But reading the table in Appendix C gave the clues I needed. The wheel was set to 0 to start with, which corresponded to a "Normal" connection and "PostScript" as the Control Protocol Mode. I knew those values didn't work via the parallel port, which also eliminated settings 2, 4, 5, 6, and 7. Settings 1 and 3 used "Raw" as the connection and "HP PCL 4" as the Control Protocol Mode, whereas setting 9 used "BSP" as the connection and "PostScript" as the Control Protocol Mode.

Since I knew I wanted the printer to interpret PostScript and not HP's PCL (Printer Command Language), I chose setting 9 even though I have no idea what connection type "BSP" involves, and printed a test page. It worked! My LaserWriter Pro 630 had returned to the land of the living without being savaged by Snow Leopard!

It gets better. Because my FritzBox Wi-Fi gateway doesn't route AppleTalk between the Wi-Fi and Ethernet segments of my network, I previously couldn't print from my MacBook unless I plugged the MacBook into my Ethernet network. Because this new setup doesn't use AppleTalk, I can now print wirelessly from my MacBook, sans Ethernet cable.

\*\*Extrapolating to Other Printers\*\* -- Although I'm pretty sure this approach will work fine for those with a LaserWriter Pro 630, other old Apple printers may lack a parallel port or may have an entirely different method of changing the parallel port's connection mode.

But if your printer has a parallel port and perusal of the original manual implies that you can tweak the connection settings with a hardware switch (rather than the LaserWriter Utility), give the Netgear PS101 print server a try. There are also

plenty of other parallel and even serial print servers, some with Wi-Fi, that might work. I do wish Apple would give more hints about how to continue using a theoretically supported Apple printer under Snow Leopard. Suggestions for Ethernet-to-parallel/serial print servers and an explanation of what Normal, Raw, and BSP mean with respect to connection types would be welcome.

Unless - I won't say "until" - they do, however, I hope my attempt here at explaining how I brought my LaserWriter Pro 630 back into service under Snow Leopard will help others keep their perfectly functional old printers humming along.

[Christian Voelker works as a network admin in an advertising agency in Hamburg, Germany, and specializes in archival solutions based on DuraSpace and DSpace. His long term pet project is a local history archive for citizens of Hamburg.]

<http://stadtteilgeschichten.net/> ---- read/post comments: <http://db.tidbits.com/article/10626#comment s> tweet this article:

<http://db.tidbits.com/t/10626>

# <span id="page-12-0"></span>Newsletter of the Hartford User Group Exchange May, 2010

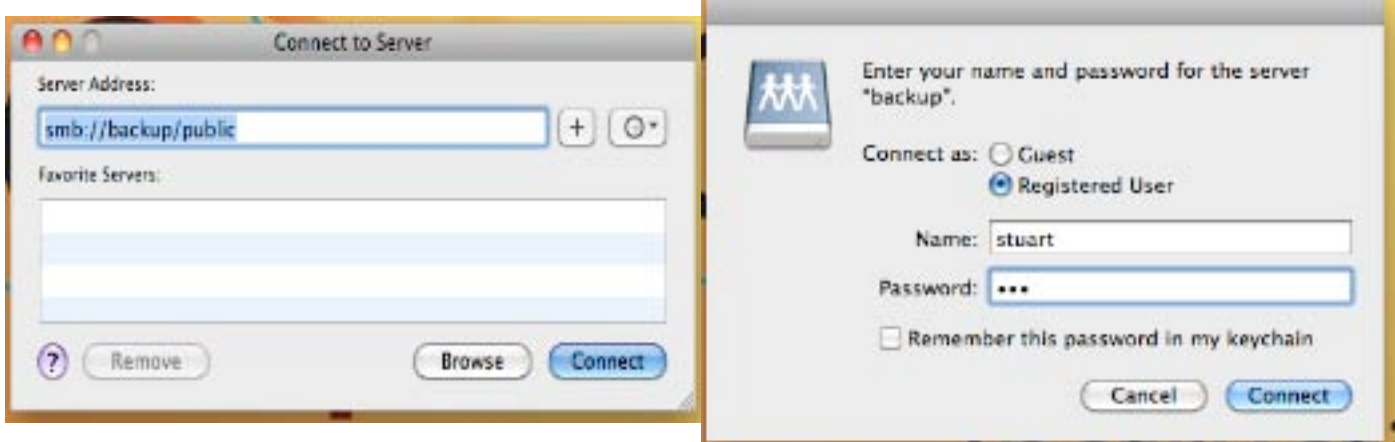

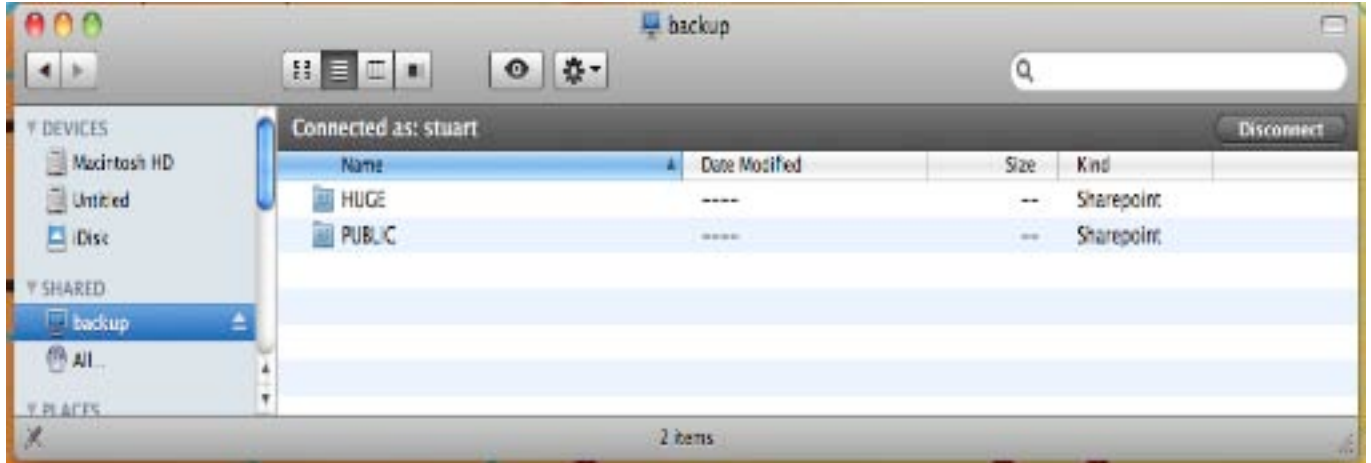

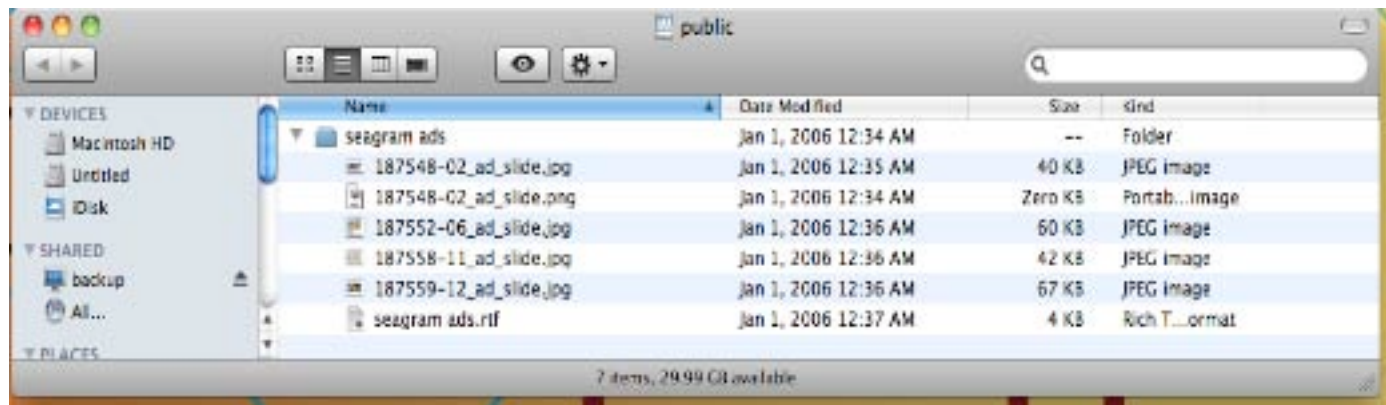

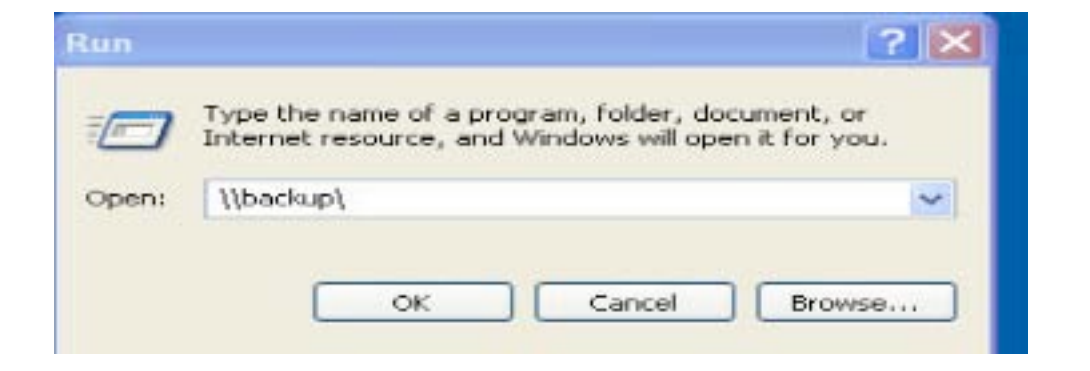

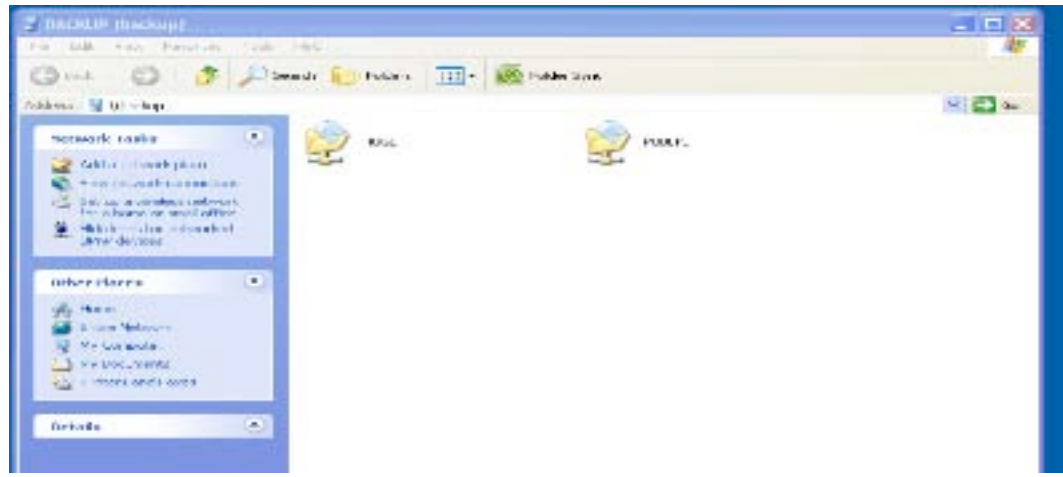

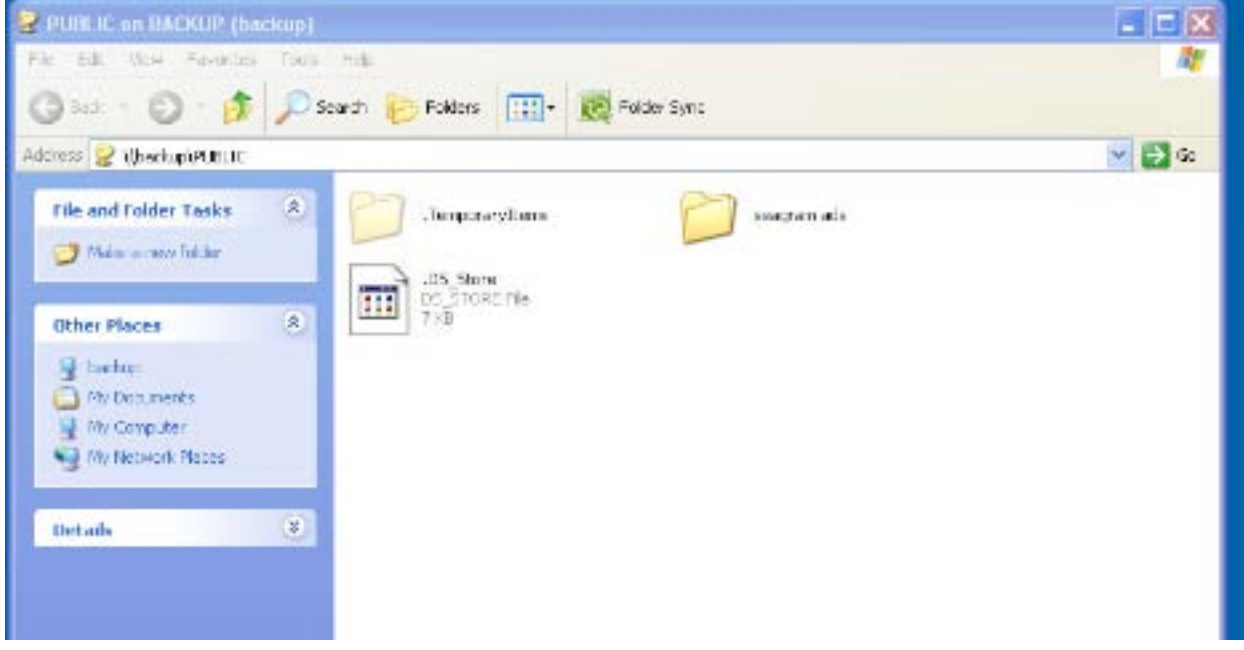

### VOLUME 29 ISSUE Page 14